## **How to Use the Elsevier ScienceDirect Pay-Per-View Prepaid Service**

You can download individual articles from the Elsevier journals that are not included in our library's subscription package.

After pre-registration, follow the procedures below to use the Pay-Per-View prepaid service.

- \* Some of the titles, including those transferred to other publishers, are not covered under this service. Please refer to "Journal title lists" on the Elsevier website for the availability of each title,
	- <https://www.elsevier.com/solutions/sciencedirect/content/journal-title-lists>

Titles not covered under the service are listed in "Journals for which Transactional Access is not enabled."

## **Procedure to use the Pay-Per-View prepaid service**

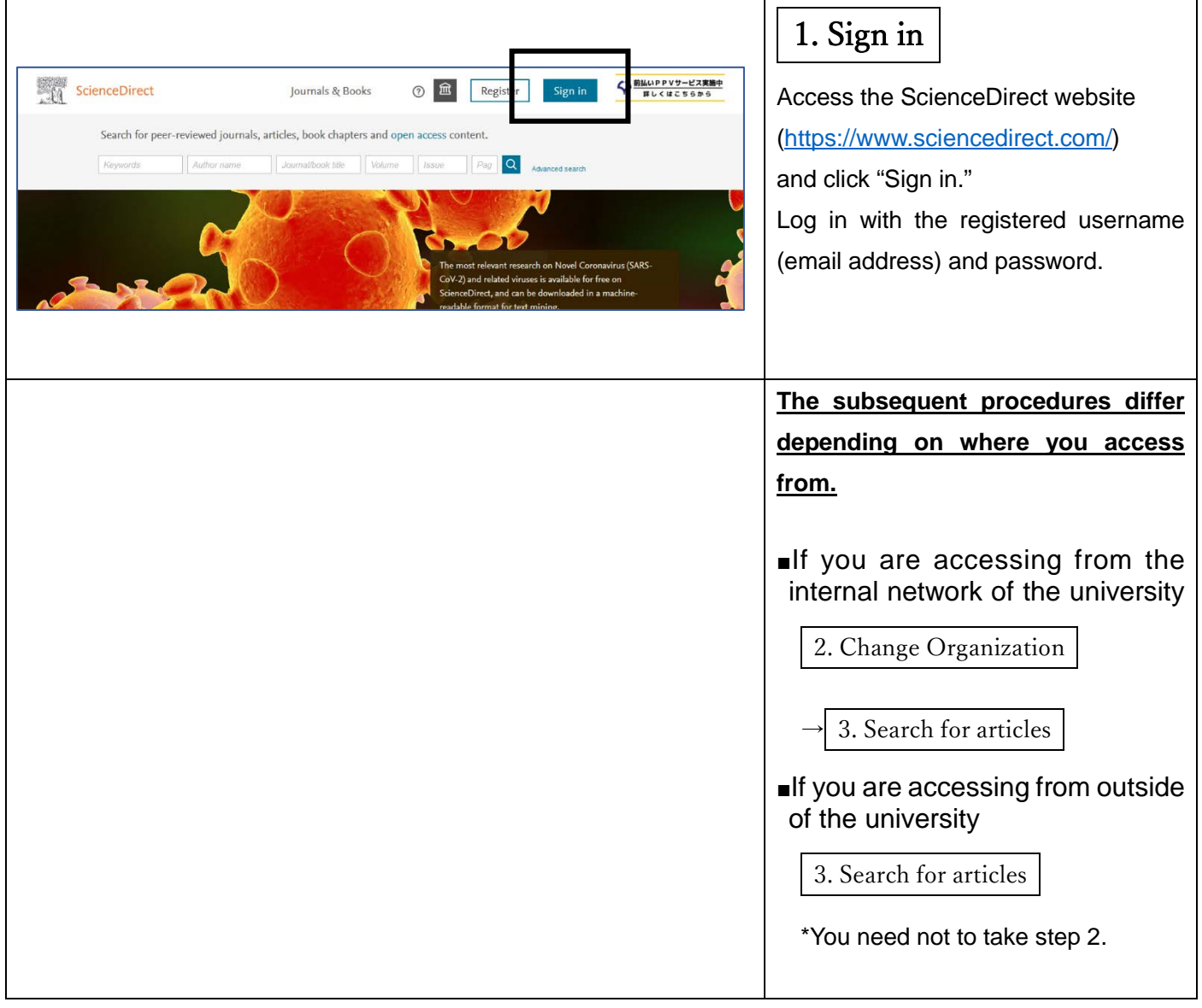

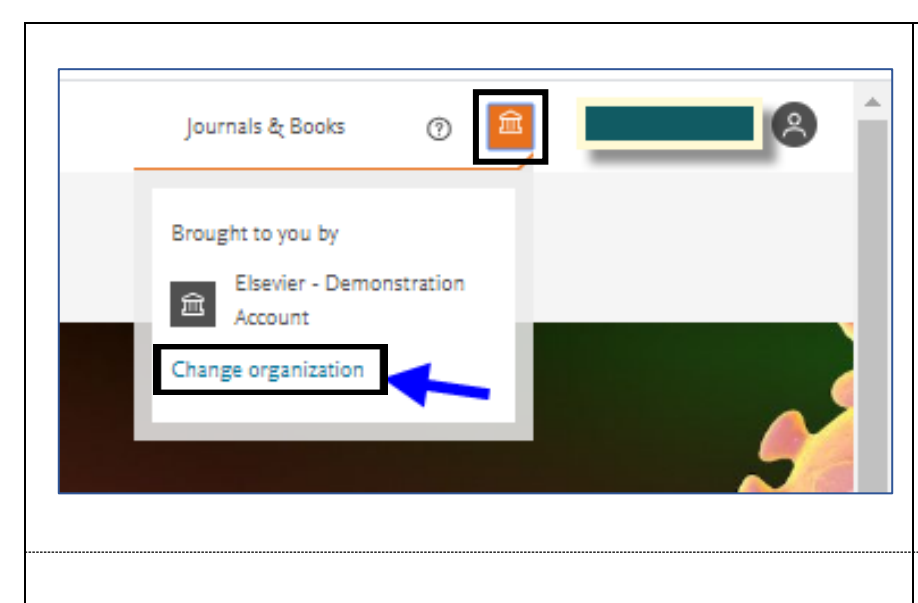

## 2. Change Organization

Click the square icon at the top right of the window, and your personal menu will appear.

Then click "Change Organization" at the bottom of the menu.

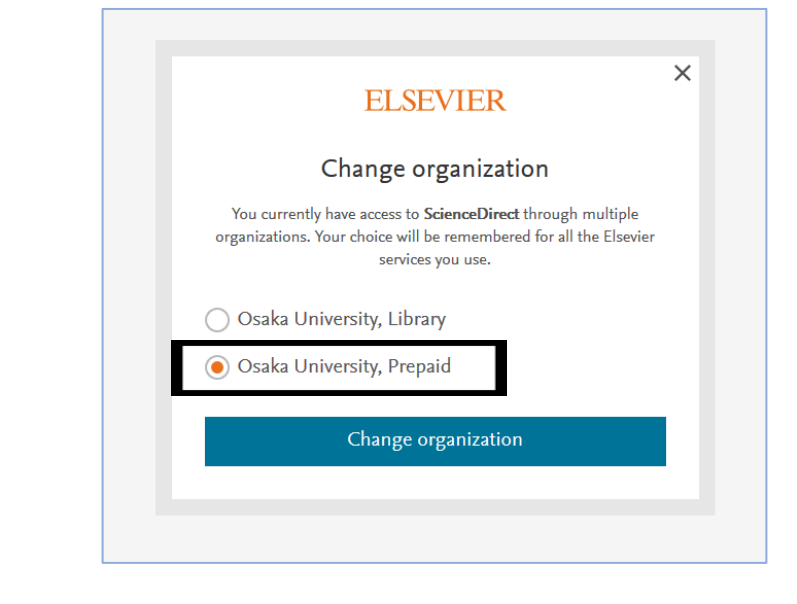

Select "Osaka University, Prepaid" and click "Change Organization" to use the Pay-Per-View prepaid service.

\*If you select "Osaka University, Library," you will be regarded as a general user to purchase articles with your credit card.

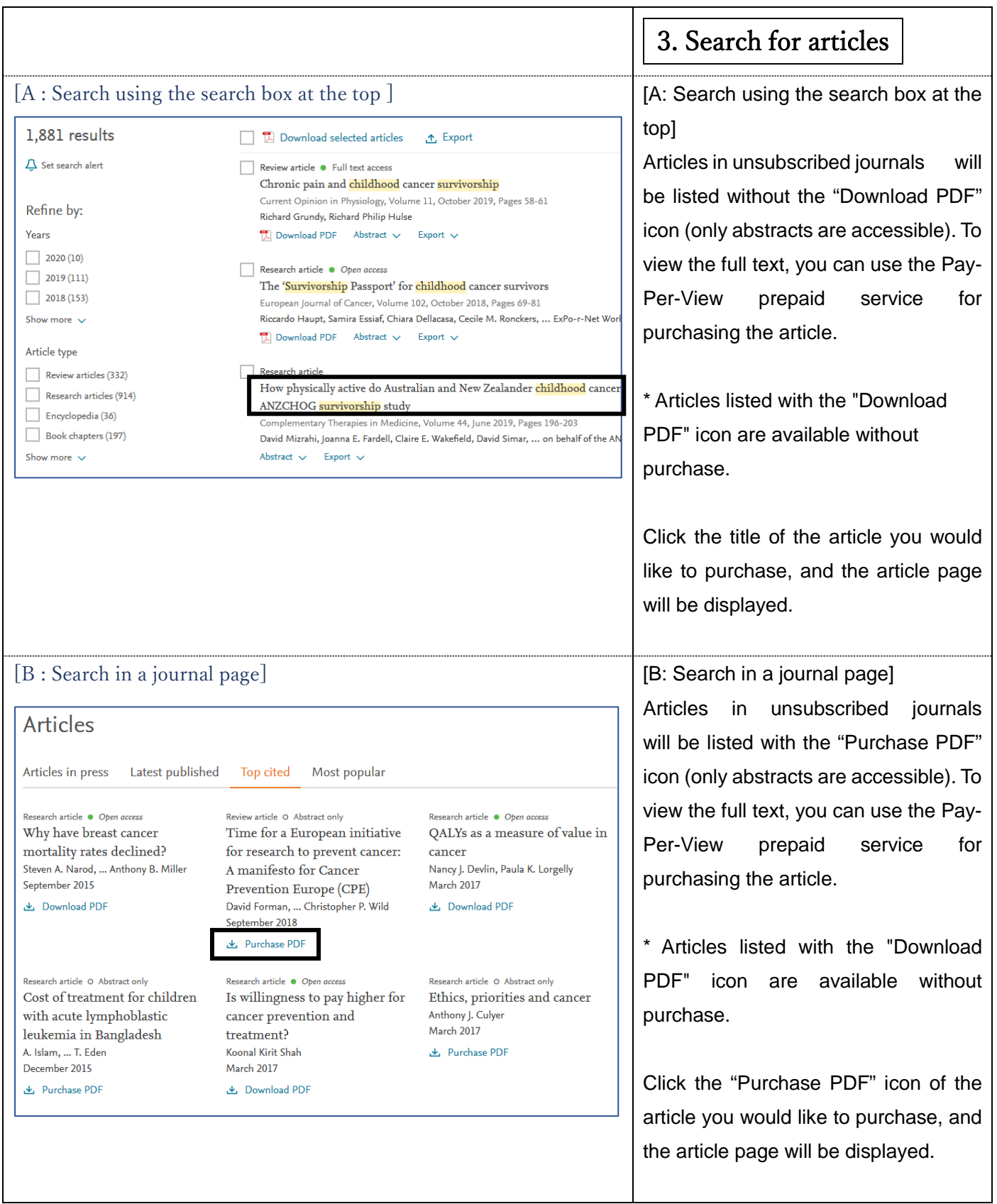

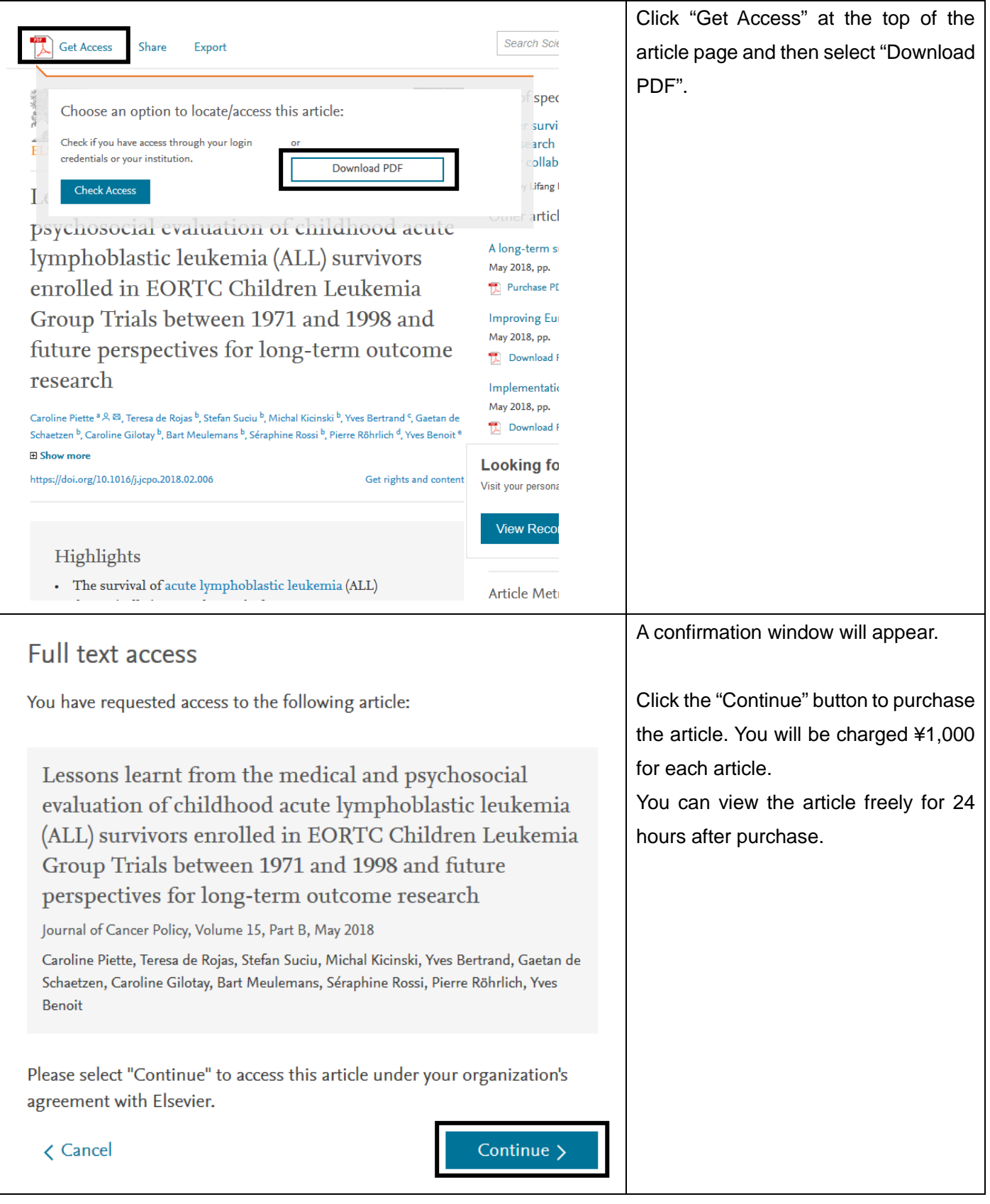

- **Notes**
- The downloaded article can only be used by the person who purchased it. Copying and/or distributing the article is prohibited.
- Please keep your ID / password confidential.